## **Getting Started Guide** SOS for Business

## Thank you for purchasing SOS for Business!

Deploying SOS for Business in your company is easy. Soon you'll be deploying, monitoring, and reporting on backups for employees and servers all across your organization.

Step One: Log in to the Dashboard

Log in to the Dashboard at <a href="http://dashboard.sosonlinebackup.com">http://dashboard.sosonlinebackup.com</a>

Step Two: Create your first backup account

- ✓ In the tools section of the Dashboard, click on "create account"
- ✓ Enter all applicable information for your account.
- ✓ Choose the proper GB storage plan for the machine on which you're installing the software.

**Step Three:** Download the Software

- 1. Choose the right software for the right machine
  - For PCs: choose Online Backup & Recovery Manager
  - For Macs: choose Online Backup for Mac
- For installation across large networks, download the MSI and have your network administrator write an MST for mass deployment.
- 3. Login with the account you created for that machine.

## Need help? We're here for you!

Contact our Los Angeles-based support team from 6am to 6pm PST, Monday through Friday.

- Call us at 877.896.3612 and press 1 for business support.
- Visit our knowledgebase at support.sosonlinebackup.com.
- Chat with our support team
- Need to upgrade, renew, or add bare metal backup to your account? Call us at 877.896.3611.

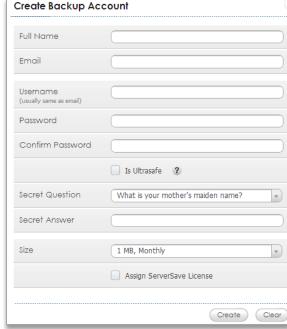